#### Matlab Data Structures

#### Dr. Antonio A. Trani Professor Dept. of Civil and Environmental Engineering

Virginia Tech (copyright A.A. Trani)

# Why Learn Data Structures?

- Engineers need to manipulate large amounts of data
- Data sometimes comes in a variety of formats
- Data is both numeric and character or "string" data
- Matlab has two important structures that you should be familiar with:
	- Struct arrays
	- Cell arrays

## Recall: Reading Data Files Using the Textcan Command

- Using the **Textscan** Command
- Here is a sample script to read a text file containing data on bridges of the world

```
fid = fopen('bridges_of_the_world_short')
```

```
readHeader = textscan(fid, '%s', 4, 'delimiter', '|');
```

```
readData = text{text, find}, '%s %s %f %f');
```

```
fclose(fid);
```
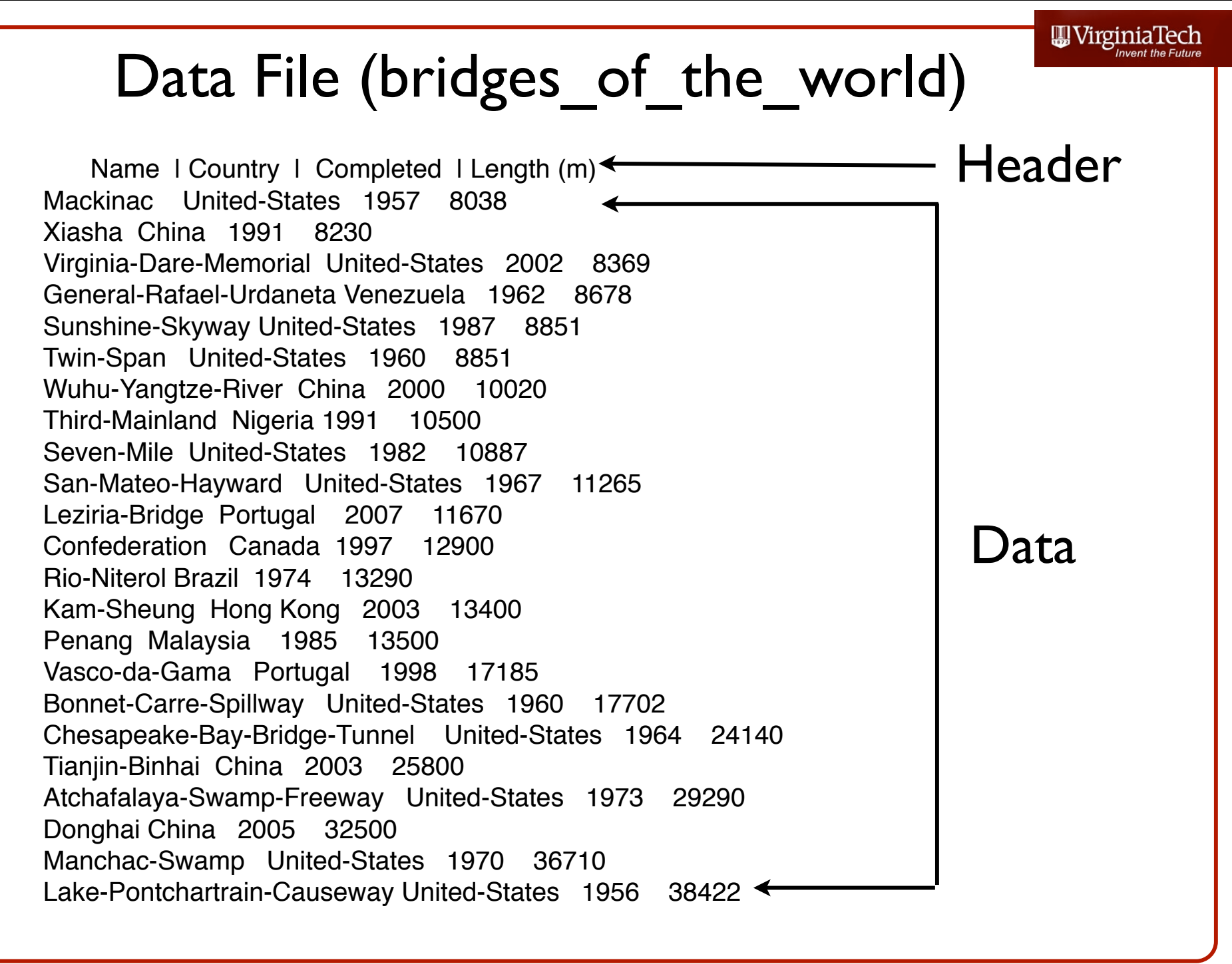

Virginia Tech (copyright A.A. Trani)

# Explanations of the Matlab Script

fid = **fopen**('bridges\_of\_the\_world\_short')

- fid file ID assigned by Matlab
- fopen "opens" (or reads) the text file called 'bridges\_of\_the\_world'

readHeader = **textscan**(fid, '%s', 4, 'delimiter', '|');

- variable readHeader will store the contents of the first row in the file ('bridges of the world')
- textscan reads the first row of the file using '%s',4 (four string variables) with 'delimiter' = '|'

Name | Country | Completed | Length (m) Mackinac United-States 1957 8038 Xiasha China 1991 8230 Virginia-Dare-Memorial United-States 2002 8369

#### Explanations of the Matlab Script

readData =  $text{text, find}$ , '%s %s %f %f');

- variable readData will store the contents of the information starting in the second row (until the end) in the file ('bridges of the world')
- textscan reads the row data using '%s %s' two string variables and two '%f %f' numerical variables (f stands for floating point)

fclose(fid);

• fclose(fid) closes the file (fid) opened at the beginning of the script

Name | Country | Completed | Length (m) Mackinac United-States 1957 8038 Xiasha China 1991 8230 Virginia-Dare-Memorial United-States 2002 8369

#### What is Produced by the Matlab Script?

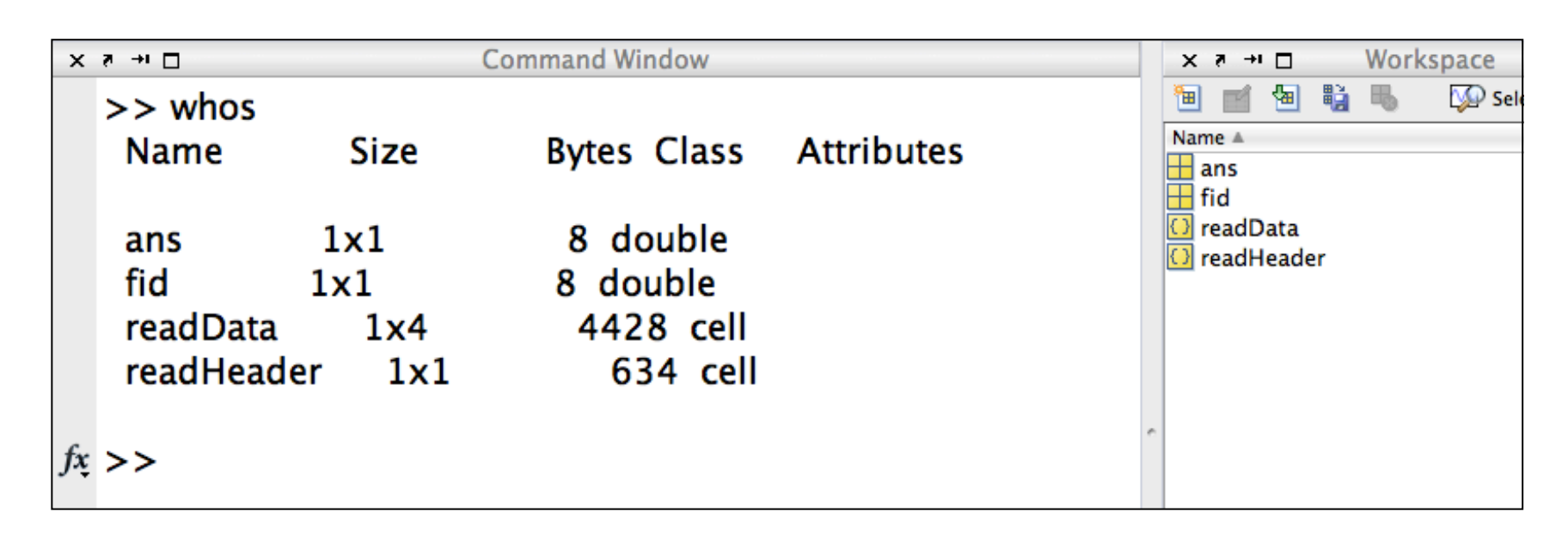

- Four variables (2 are temporary ans and fid)
- Two variables with the information in the file (*readHeader* and *readData*)
- Both variables are **cell arrays**

#### What is a Cell Array?

• A special structure in Matlab to store dissimilar data types (i.e., strings and numeric data)

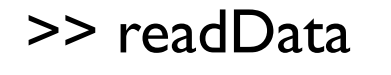

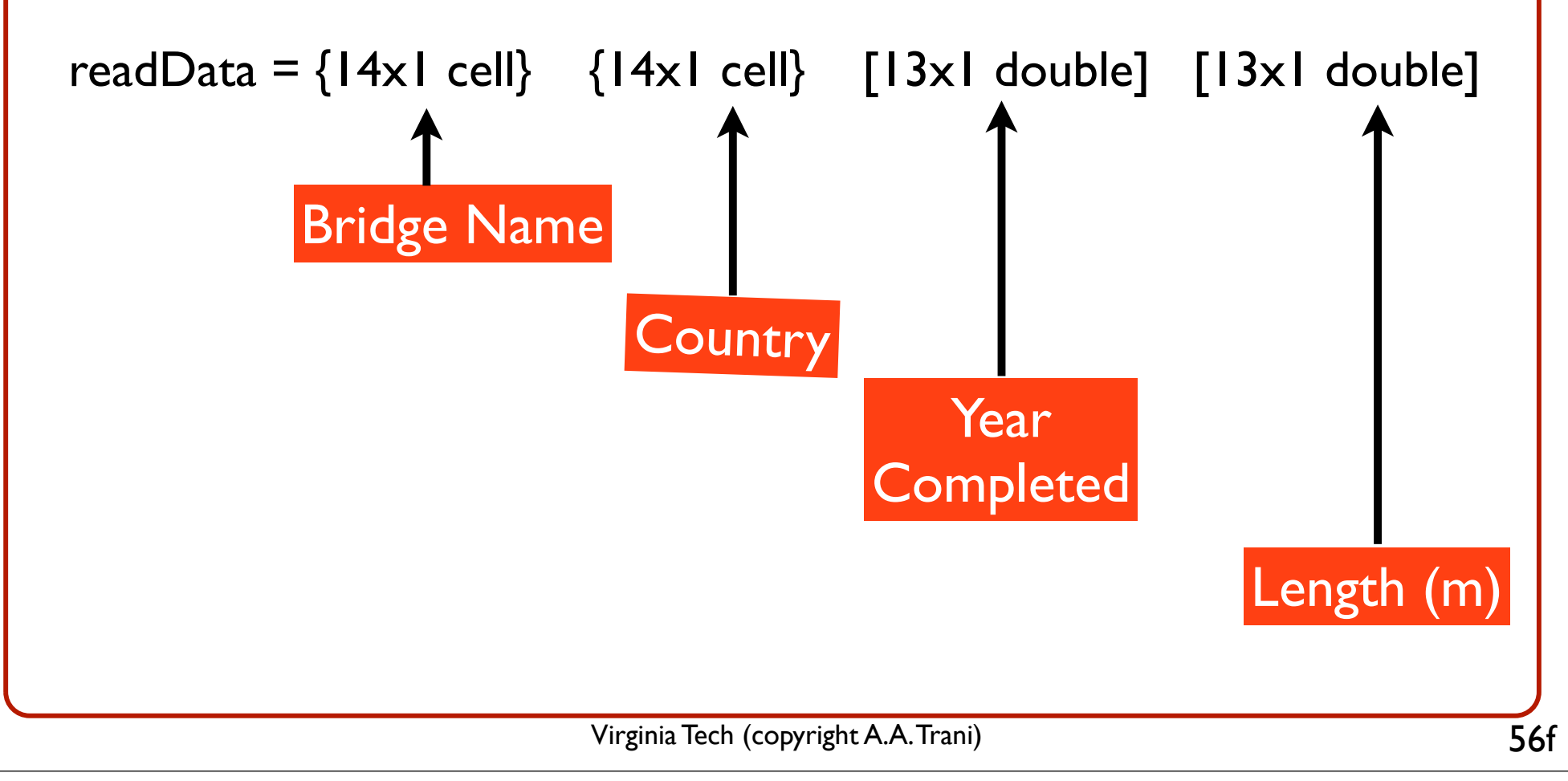

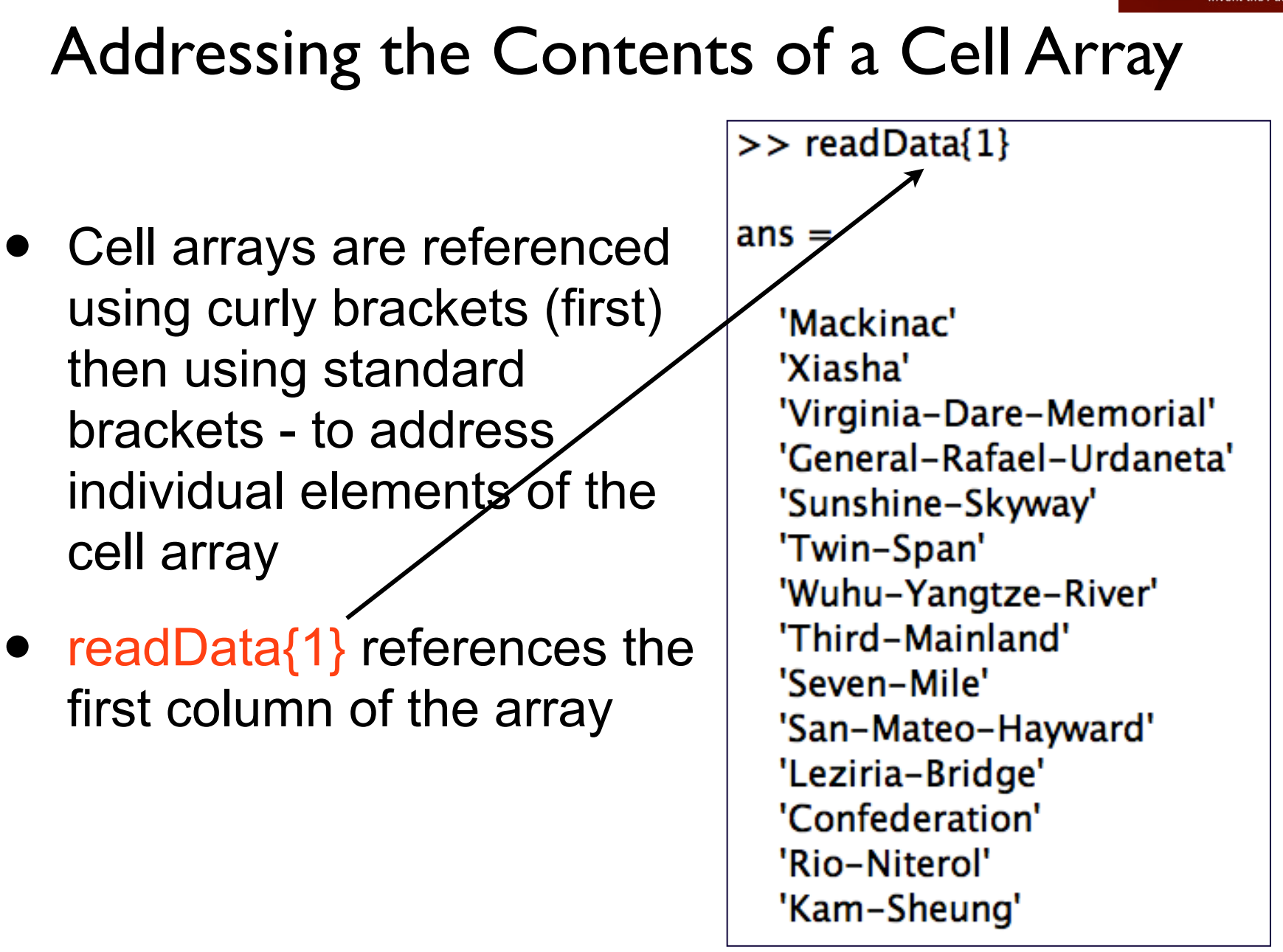

### Addressing the Contents of a Cell Array

- Cell arrays are referenced using curly brackets (first) then using standard brackets - to address individual elements of the cell array
- readData{1}(3,1) references the third row element of the cell array

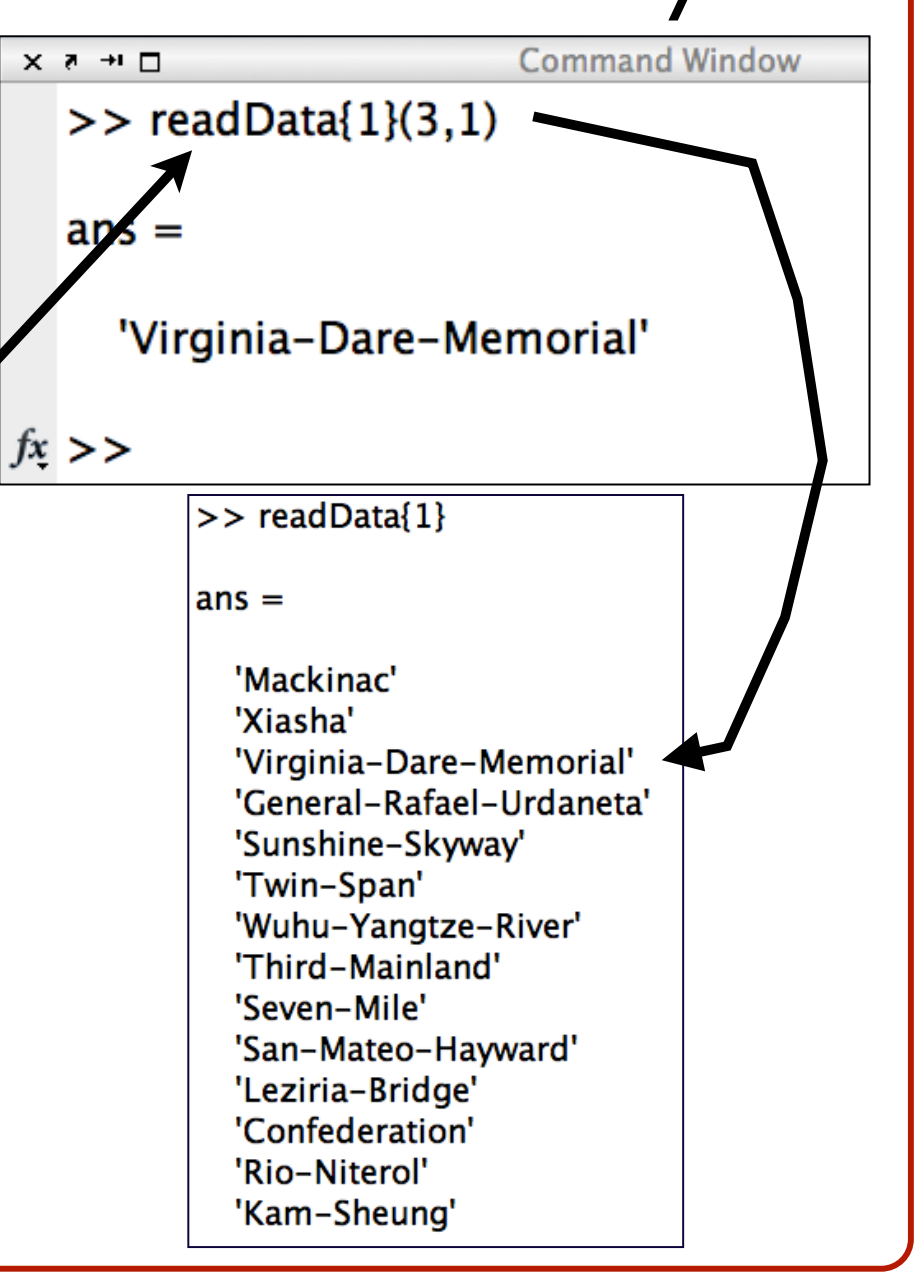

 $\bigcup_{\text{D}} \text{Virginial}$ <br> $\text{Techn}$  the Future

#### WirginiaTech Addressing the Contents of a Cell Array

- Cell arrays are referenced using curly brackets (first) then using standard brackets - to address individual elements of the cell array
- readData{1}(3:5,1)

references the third, fourth and fifth row elements of the cell array

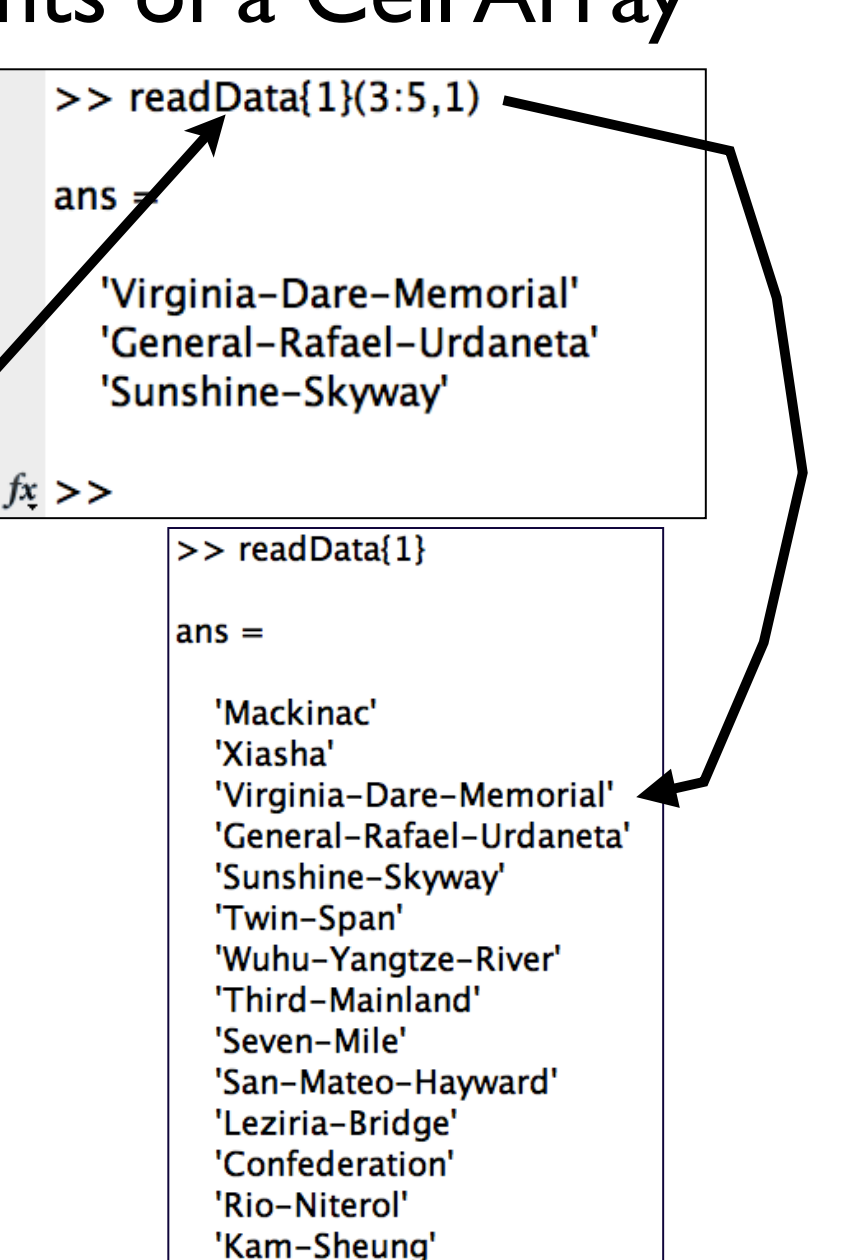

#### Addressing the Contents of a Cell Array

- Cell arrays are referenced using curly brackets (first) then using standard brackets - to address individual elements of the cell array
- readData{3} references all the elements of the third column of the cell array

| x * * "        | Command Window                 |
|----------------|--------------------------------|
| >> readData{3} |                                |
| ans            | \n $\overline{\phantom{0}}$ \n |
| 1957           |                                |
| 1991           |                                |
| 2002           |                                |
| 1962           |                                |
| 1987           |                                |
| 1960           |                                |
| 2000           |                                |
| 1991           |                                |
| 1982           |                                |
| 1982           |                                |
| 1967           |                                |
| 2007           |                                |
| 1997           |                                |
| 1997           |                                |
| 1974           |                                |

WirginiaTech

#### WirginiaTech Addressing the Contents of a Cell Array

- Cell arrays are referenced using curly brackets (first) then using standard brackets - to address individual elements of the cell array
- **readData{3}(1:5,1)**

references the first five row elements of the third column of the cell array

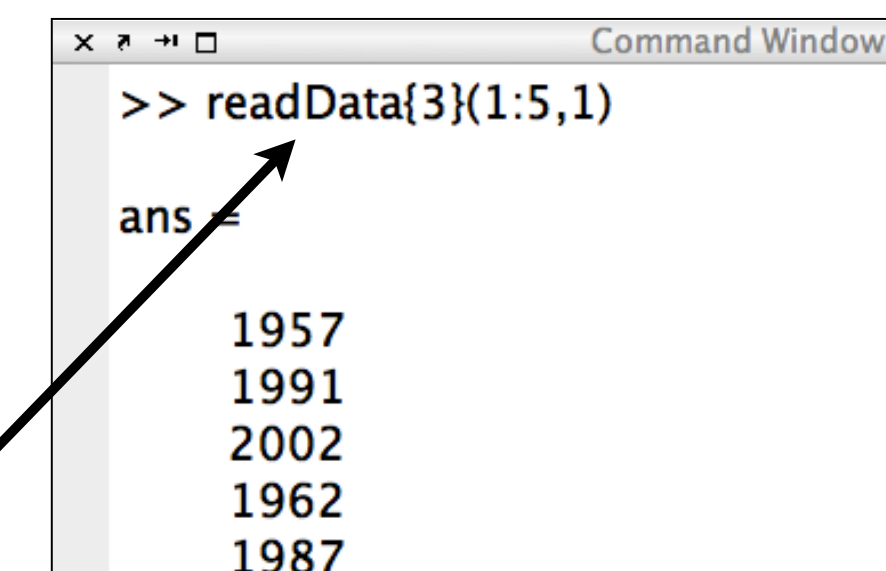

## Manipulating Data inside Cell Arrays

- Now that we have the data try a few things:
	- Question 1: Suppose we want to know how many of the bridges of the World happen to be in the United States
	- Question 2: Suppose that we wanted to know the average bridge length of bridges in China

Question 1: Suppose we want to know how many of the bridges of the World happen to be in the United States

• Use the string comparison function in Matlab

#### **strcmp**

• Function that compares a string with an array of strings (or cell array) and outputs the position of the array where a match occurs

#### strcmp(readData{2},'United-States')

• Here we compare the elements of cell array readData{2} with the string "United-States'

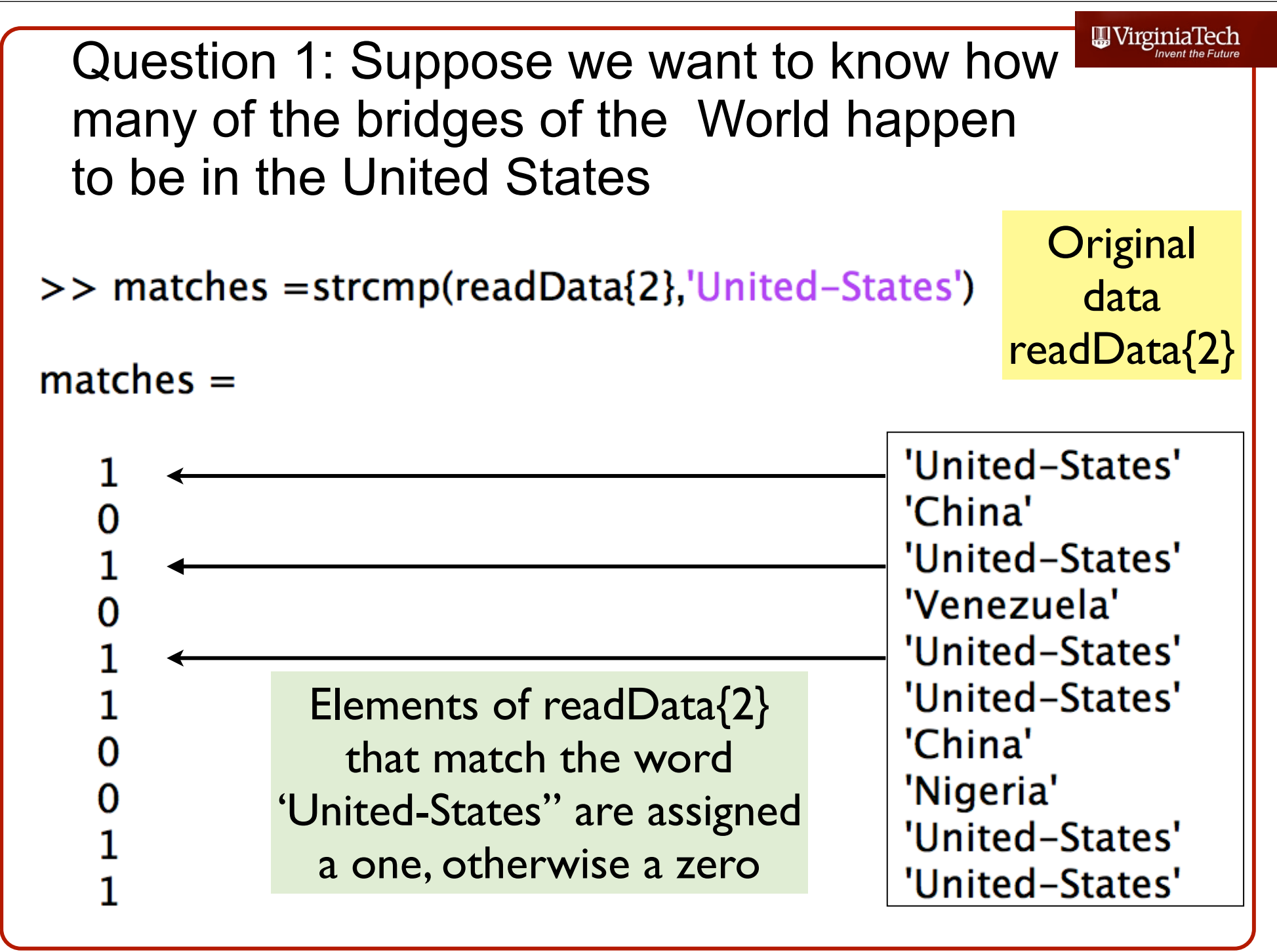

Virginia Tech (copyright A.A. Trani)

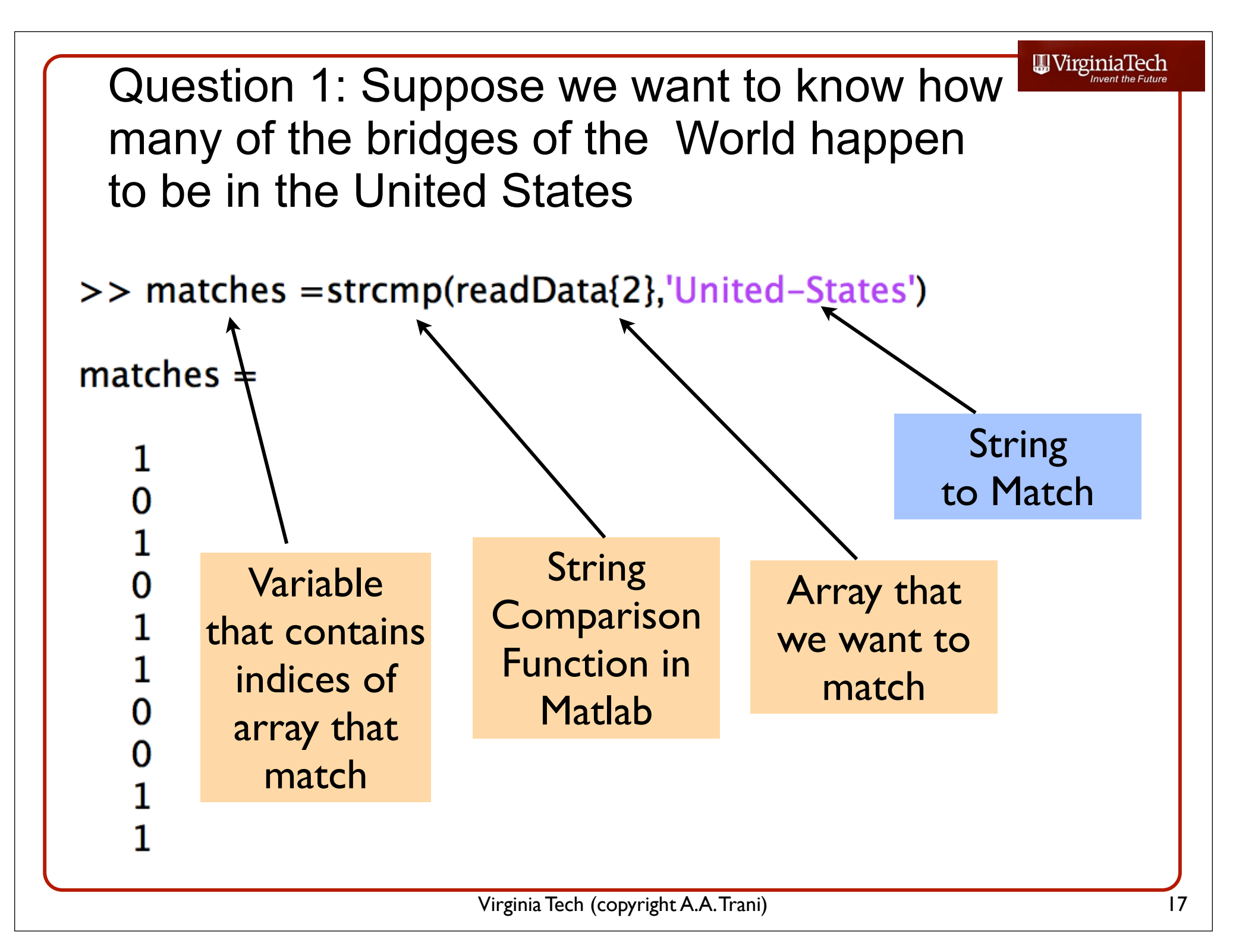

Question 1: Suppose we want to know how many of the bridges of the World happen to be in the United States

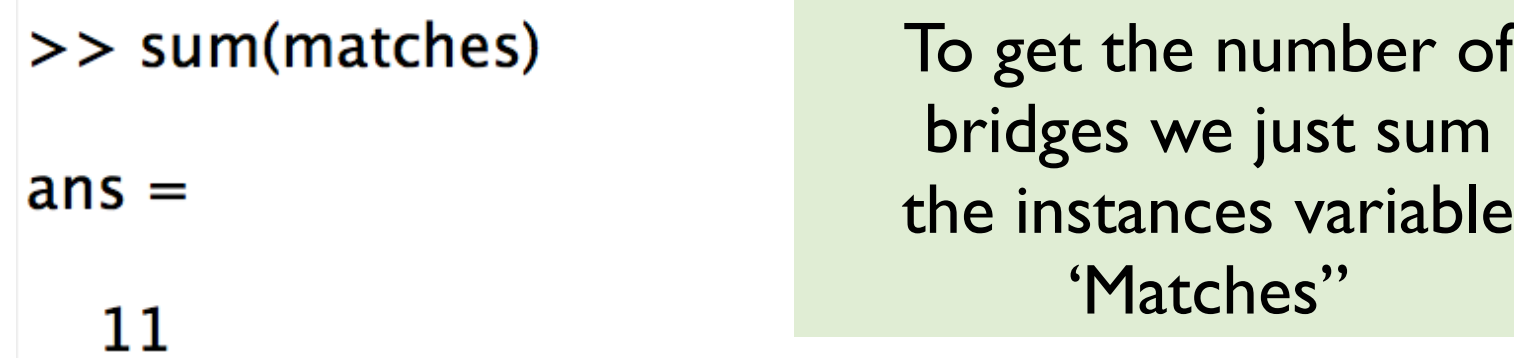

For this example, there are 11 bridges that are listed under United-States

WirginiaTech

```
WVirginiaTech
Question 2: Suppose that we wanted to know 
the average bridge length of bridges in China
• This tells us the number of bridges in China
>> chineseBridges = strcmp(readData{2},'China')
chineseBridges =Variable "chineseBridges" contains
           the indices of bridges located 
                      in China
                  (partially shown)
```
Question 2: Suppose that we wanted to know the average bridge length of bridges in China

- Create a new variable "lenghtOfbridgesInChina" to extract the lengths of all Chinese Bridges
- >> lengthOfBridgesInChina=readData{4}(chineseBridges)

 $lengthOfBridgesInChina =$ 

Variable "lengthOfbridgesInChina" contains the lengths of the bridges in China found in the list (partially shown)

**W**VirginiaTech

# Observe What is Going On

- The array (or matrix) "chineseBridges" is an index matrix with zeros or ones
- The array "chineseBridges" acts as a pointer variable for other computations (a variable used to designate the positions of interest of the original array)
- To add the lengths of the bridges in China then just add the lengths of the individual bridges found in previous step

**...VirginiaTech** Question 2: Suppose that we wanted to know the average bridge length of bridges in China • Create a new variable "totalLenghtOfBridgesInChina" to estimate the total length of bridges in China >> totalLenghtOfBridgesInChina=sum(lengthOfBridgesInChina)  $totalLength \text{OfBrid}$ gesInChina = 76550 A total of 76,550 meters of bridges are found in China The average bridge length is then 17,138 meters

# Try the Following in Class

- Find the number of bridges in Portugal
- Find the number of miles of bridges in Portugal
- Find the oldest bridge in Portugal

#### Matlab Structured Arrays

Virginia Tech (copyright A.A. Trani)

## What is a Structured Array?

- Another Matlab data structure that can store dissimilar information (i.e., strings, numerics)
- A structured file (or struct file) is defined a parent-child relationship
- The parent structure contains high-level information about the data set
- "Children" branches contain detail information related to the parent

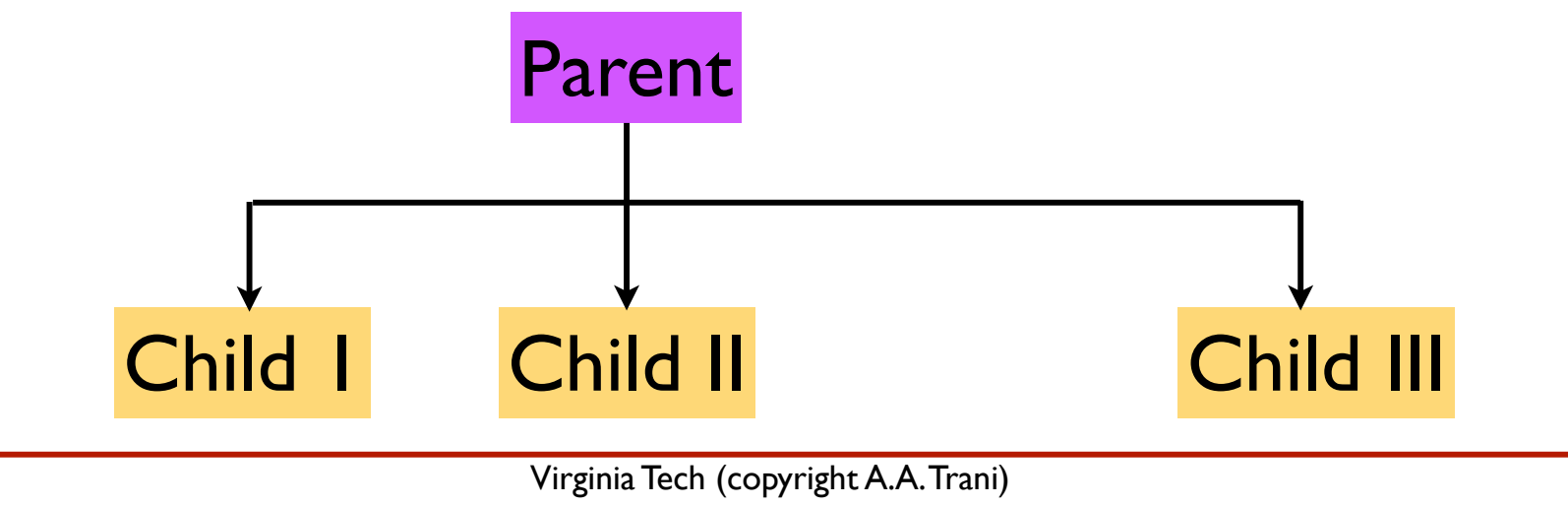

# A Sample Structured Array

WirginiaTech

- An engineer wants to store data about various airports in a Matlab struct file
- The data structure is shown below
- "Airport" has "children" (like name, type) and some children have "grand children" (i.e., location)

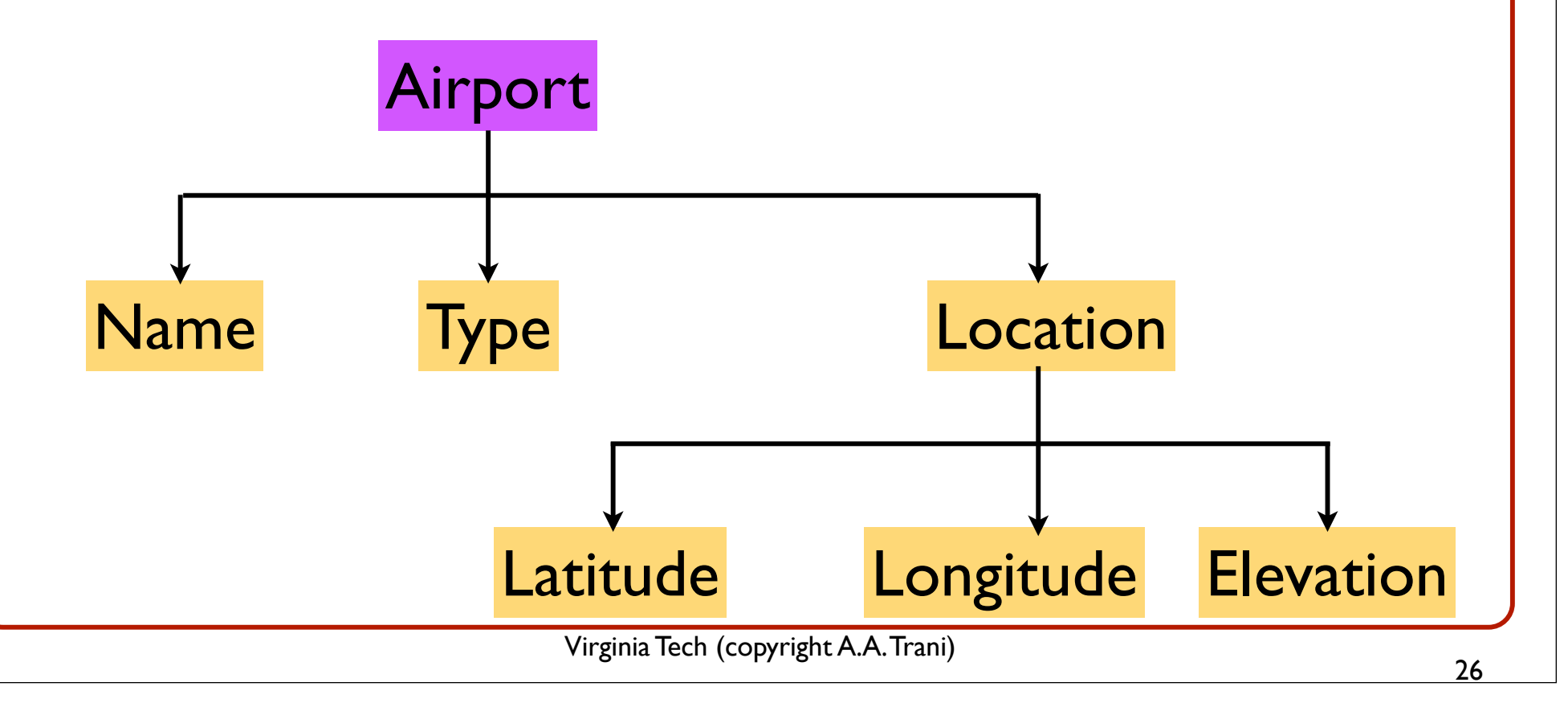

## Sample Struct Array (Airport)

- The struct file "airport" has 3 instances (i.e., records)
- Each instance represents a record of a distinct airport

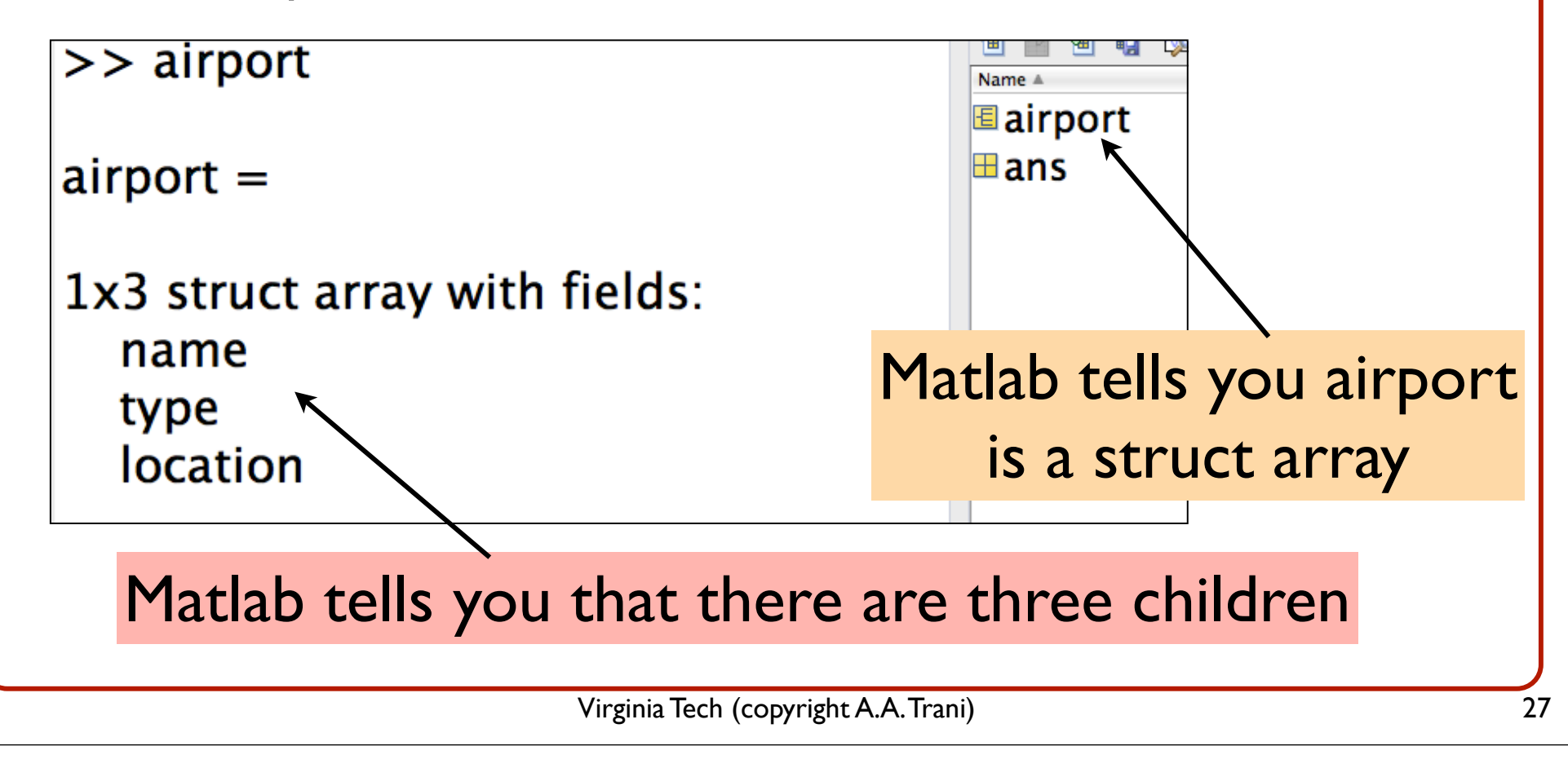

# Inspecting the Contents of Struct Array Airport

- Instances of the struct array are called directly like any other array in Matlab
- Type "**airport(1)**" at the command line to query the first instance of struct array airport

```
\gg airport(1)
```

```
ans =
```
name: [1x17 char] type: 'Public' location: [1x1 struct] Matlab tells you more about the data structure inside each child of airport

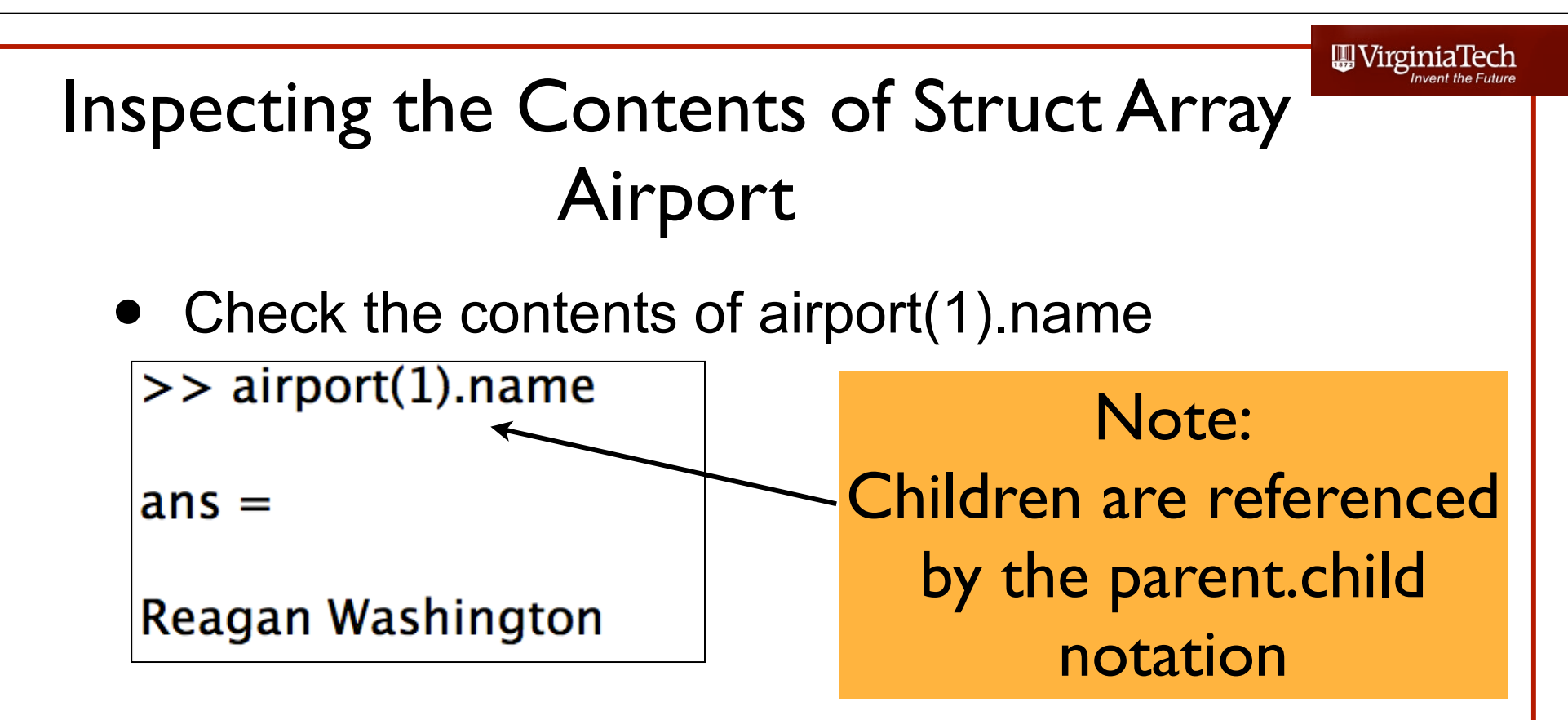

• Check the contents of airport(1).type

```
\gg airport(1).type
```

```
ans =
```
**Public** 

WirginiaTech

# Inspecting the Contents of Struct Array Airport

• Check the contents of airport(1). location

#### $\geq$  airport(1). location

 $ans =$ 

latitude: 38.8500 longitude: 77.0333 elevation: 15

The "child" called "location" has 3 numeric pieces of data:

Latitude (degrees) Longitude (degrees) Elevation (feet)

## Usefulness of Struct Arrays

- Fast to retrieve since they are .mat files
- Organize data in a logical and convenient way
- Can contain dissimilar structures (i.e., numeric and string data)
- Can manipulate to do complex operations or to plot data (shown next)

# Manipulating Struct Array "Airport"

- Task: retrieve the locations of the airports contained in airport struct array and plot their locations in a map
	- Plot : airport(i).location.longitude vs airport (i).location.latitude
- We use a simple map contained in a binary file called "usamap"
- Both files (airport.mat) and (usamap.mat) are available in the syllabus page

# Matlab Code

% Load the struct array first load airport

% Check the length of the struct array using "length" command % Assign the length of the struct file to a variable called % "numberOfAirports"

```
numberOfAirports = length(airport); % retrieves the length of the array
```
% Create a for loop to plot the locations of these airports

% Load USA map

```
load usamap
   plot(uslon,uslat,'k')
```
hold on % keeps the plot active throughout the for loop for  $i=1$ : numberOfAirports plot(airport(i).location.longitude,airport(i).location.latitude,'o') end

WirginiaTech

### Output of the Simple Matlab Code

- A simple map is generated after the script executes
- Note the locations of the airports

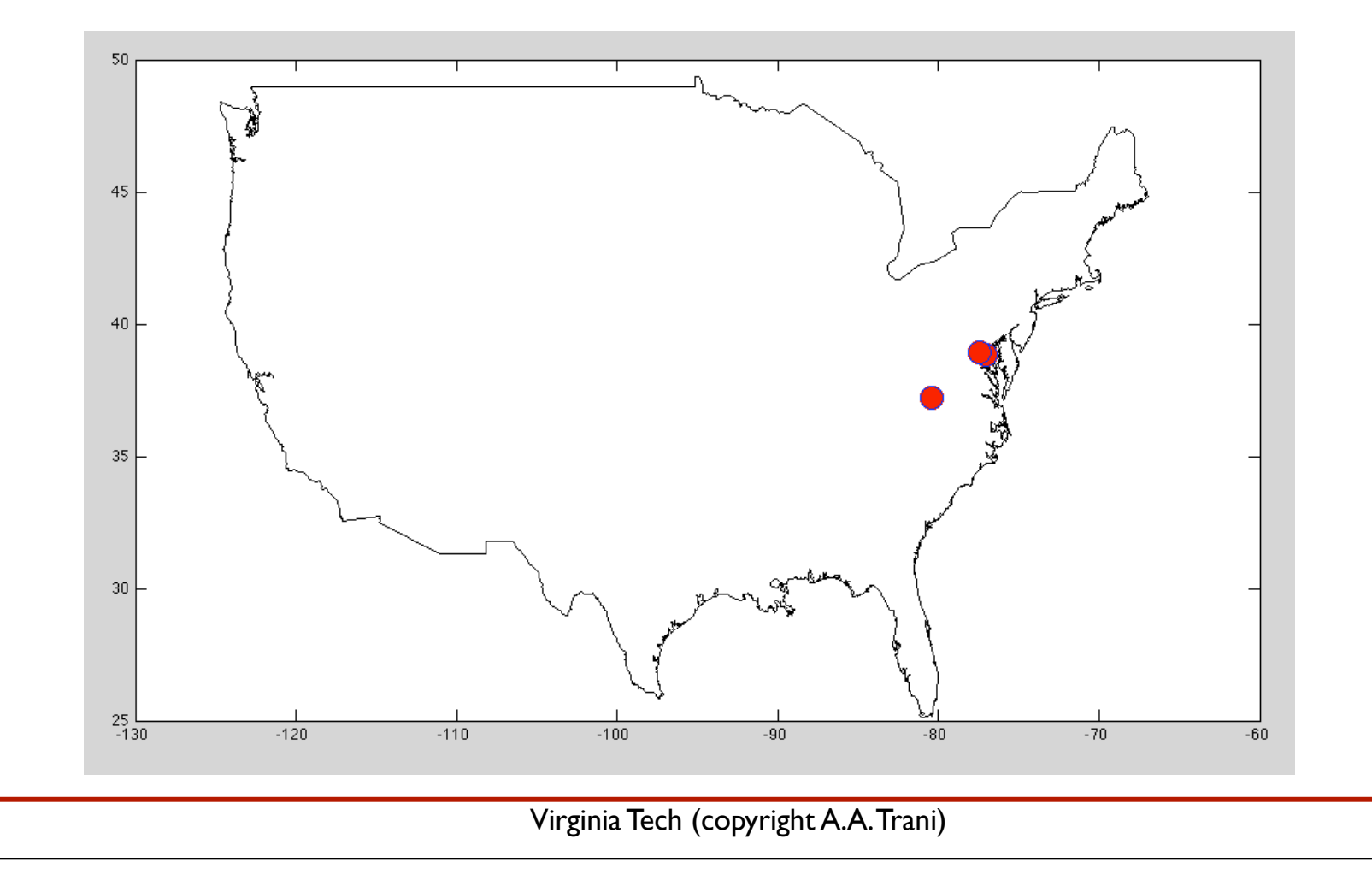

## To Do in Class

- Add x and y labels to the code
- Change the font size to make them better looking
- Try adding another airport to the data base:
	- airport(4).name = 'San Francisco'
	- airport(4).type = 'Public'
	- airport(4).location.latitude =  $37.62$
	- airport(4).location.longitude =  $122.38$
	- airport(4). location. elevation =  $13$

WirginiaTech

# Reading Excel Data Files with Matlab

- Using the **xlsread** Command
- Here is a sample script to read a data file containing data on bridges of the world

 $[num, \text{txt}, \text{raw}] = \text{x}$ ('bridges of the world short.xls','Bridge data');

- Reads the Excel worksheet named 'Bridge data' contained in file called 'bridges\_of\_the\_world\_short.xls'
- Assigns all numeric data to variable **'num'**
- Assigns all text data to variable called **'txt'**
- All other unassigned data is stored in variable **'raw'**

#### Review of Reading Data from Excel

- Now that you know how to define cell and struct arrays you can easily read data from Excel and store in any of the two learned Matlab structures
- The point is that many times is easier to do complex tasks in Matlab after you read an Excel file

#### Excel File to be Read

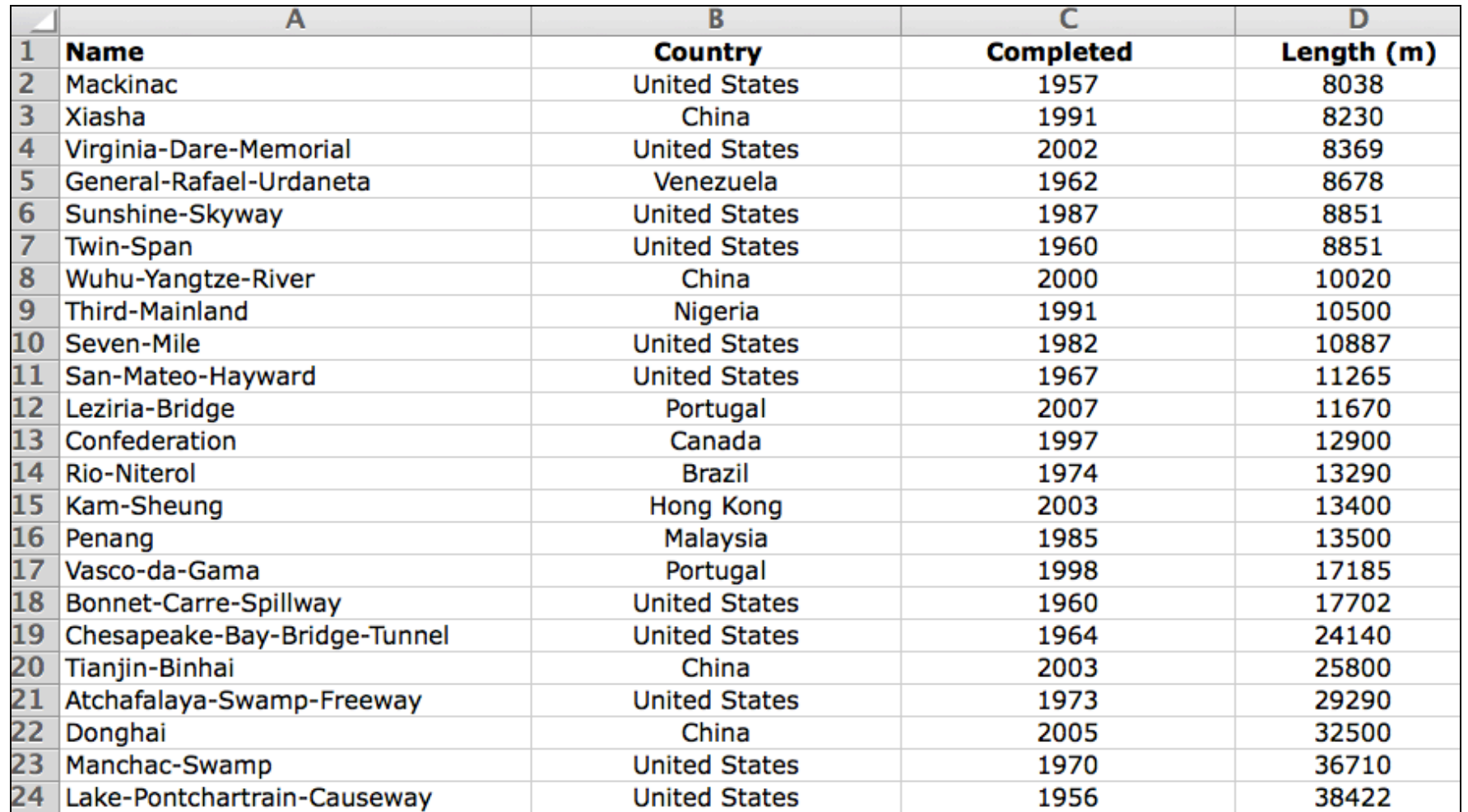

#### Bridges\_of\_the\_world\_short.xls

Virginia Tech (copyright A.A. Trani)

# What Happens after Executing the One Line Script?

- Three arrays are created using the previous script
- Array **'num"** is a standard matrix with size (23 x 2)
- Arrays **'raw'** and **'txt'** are cell arrays (24 x 4) each

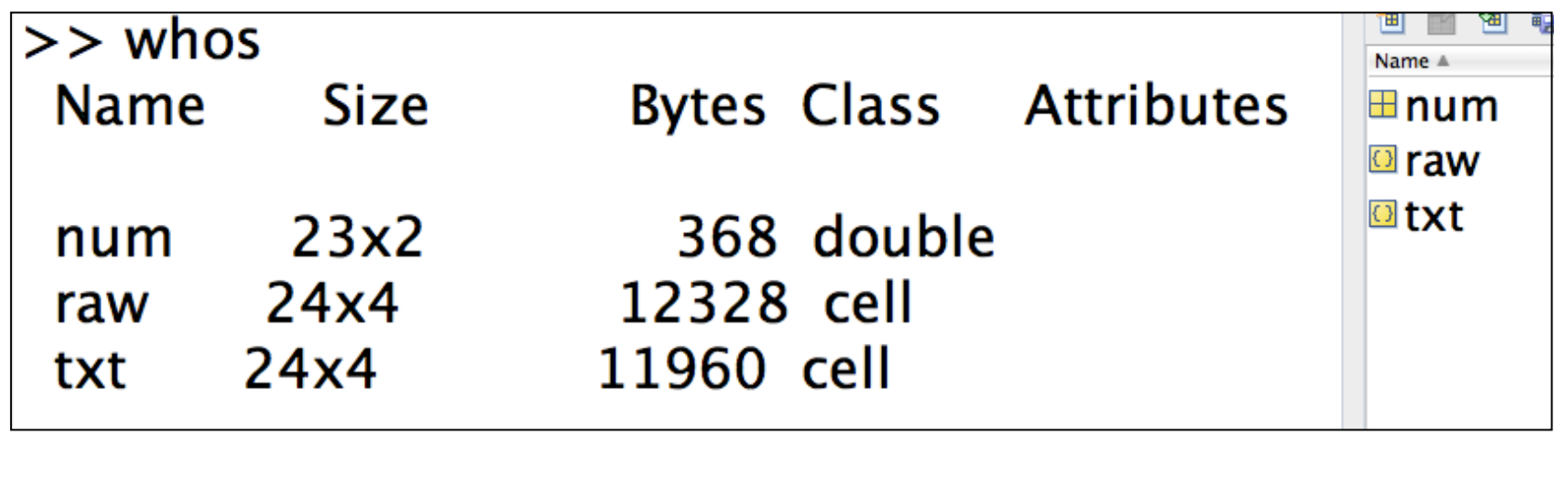

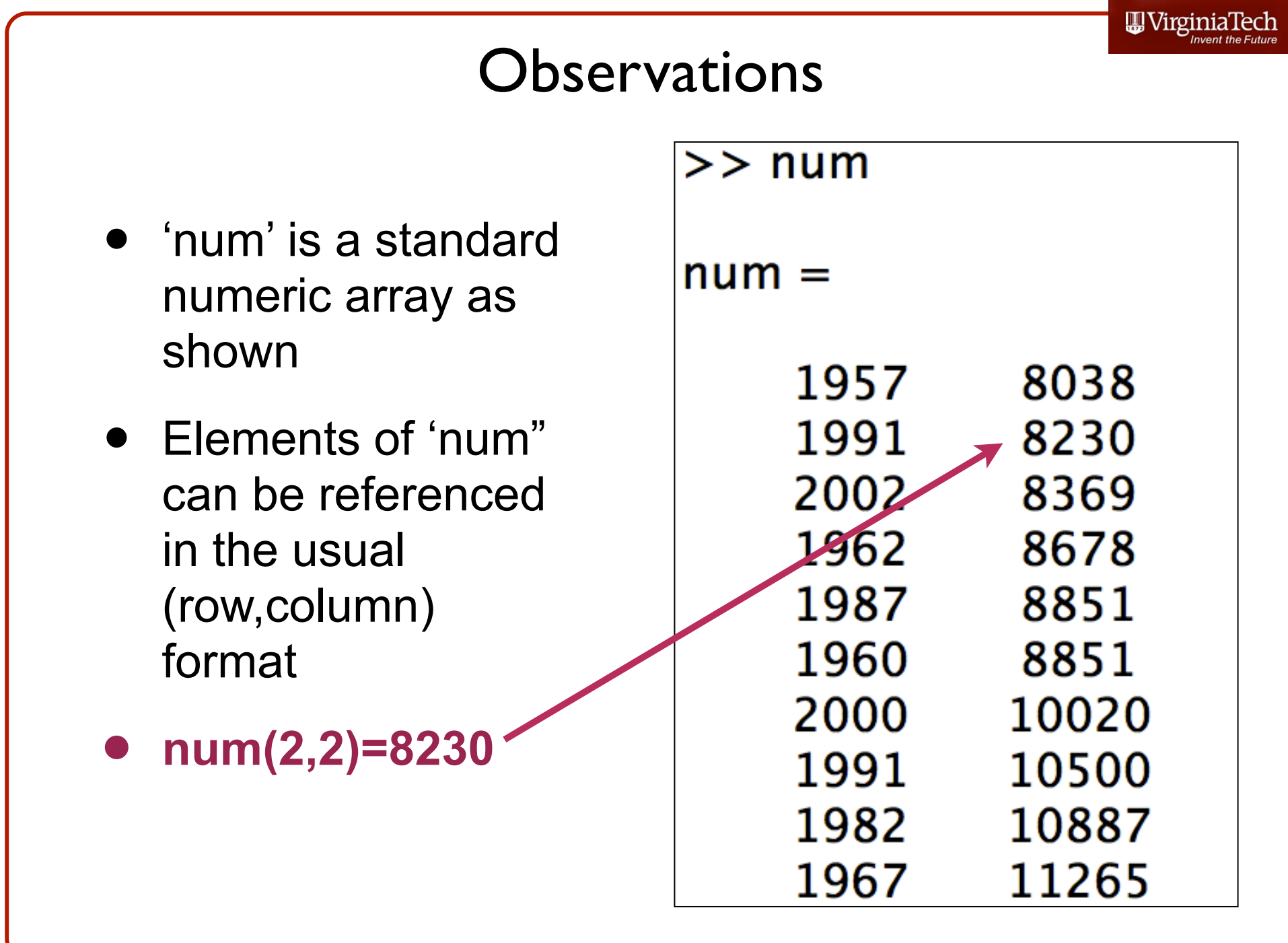

#### Observations (2)

- 'txt' is a cell array containing **string**  data as shown
- Elements of 'txt" can be referenced using the cell array nomenclature cell{i}(row,column)
- **• txt{1,2}=Country**

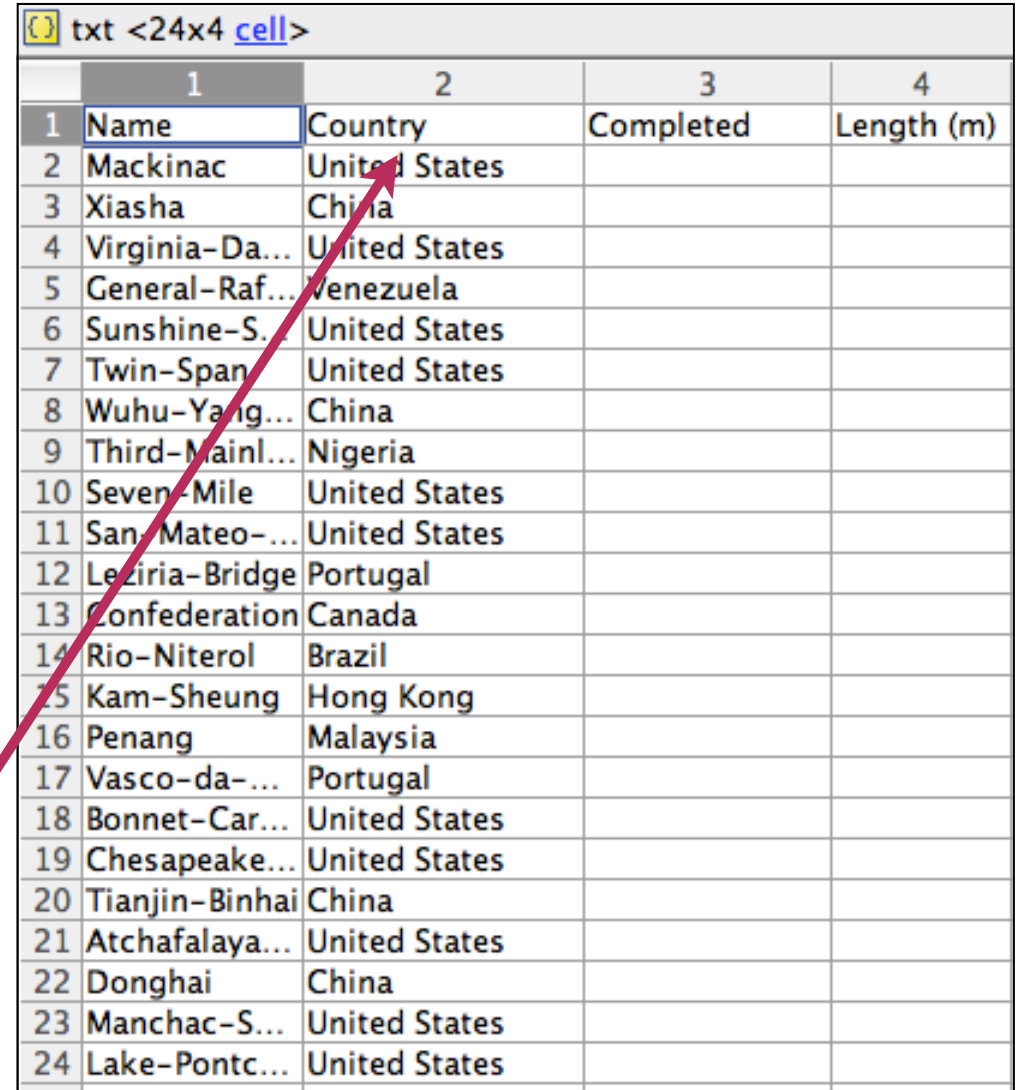

### Note Differences in How Cell Arrays Store Information

- In previous case, a cell array storing numerical data can be referenced  $\times$   $\overline{\phantom{0}}$  +  $\overline{\phantom{0}}$ Command Window
- $>>$  readData{3}(1:5.1) • **readData{3}(1:5,1)**  $ans =$ 1957 1991 2002 1962 1987
- In this last case, the cell array contains string information  $>>$  txt{1}(1,1)

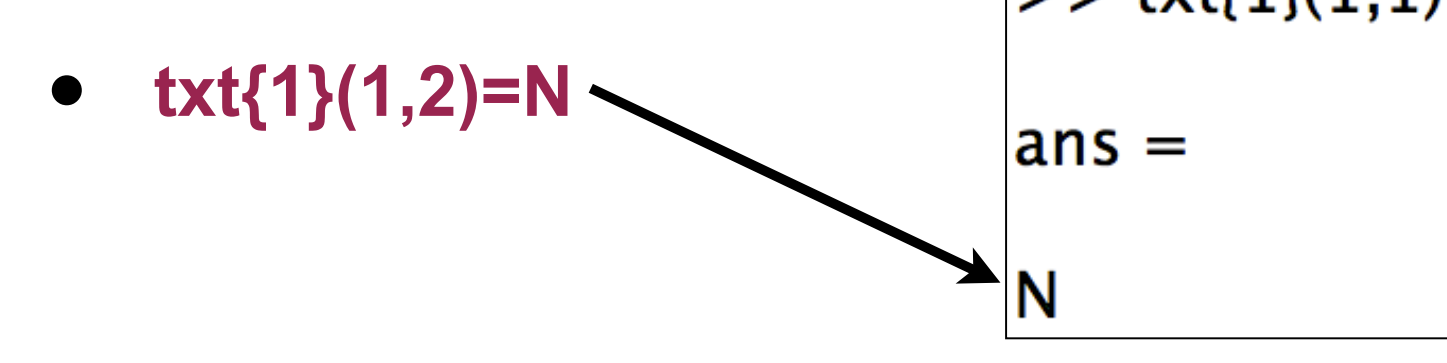

Virginia Tech (copyright A.A. Trani)

#### Matlab **xlsread** can Read a Range in an Excel

- The Matlab statement:
- $[num, \text{txt}, \text{raw}] = \text{x}$ ('bridges\_of\_the\_world\_short.xls','Bridge data (A2:D24)');
- Reads the Excel file but only across the range specified (A2:D24)
- This is useful if you know the data structure of the file you are reading